## Telia Yritysinternet Plus Langaton

Installation and getting started guide C1111-8PLTEEAWE + PoE

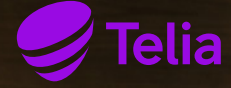

## **Contents**

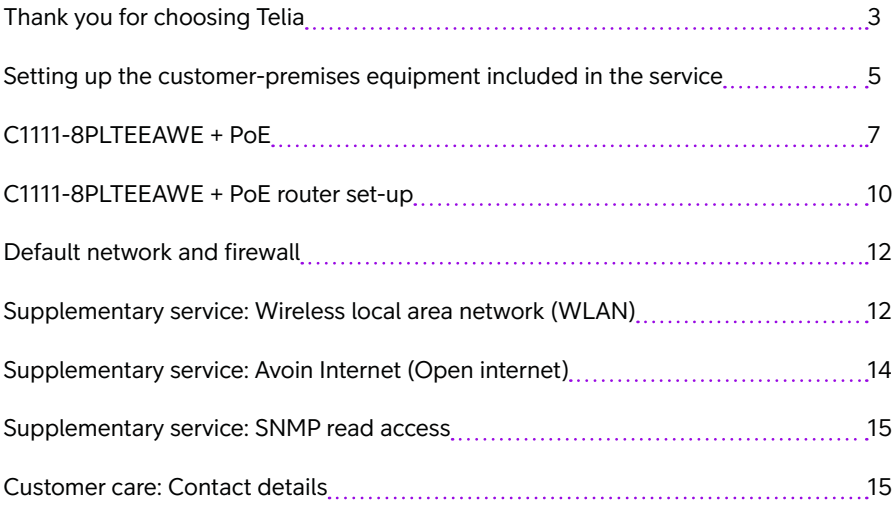

# Thank you for choosing Telia

Yritysinternet Plus Langaton (Wireless) is a business Internet solution implemented with mobile technology. Highly customisable, it features versatile supplementary services.

Yritysinternet Plus Langaton (Wireless) operates in Telia's high-speed mobile network in Finland.

Use this installation guide to set up the Cisco ISR1100 series router included in the service.

Telia owns the customer device and SIM card used in Yritysinternet Plus Langaton (Wireless) subscriptions. You have the right to use the customer device included in the service. Telia manages and maintains the customer device.

The service includes high-quality customer-premises equipment, by default protected by a firewall for secure Internet connectivity. At your discretion, you can also use a fully open Internet service with static, public IPv4 or IPv6 addresses.

As a supplementary service, you can use the wireless LAN built into the customerpremises equipment that supports the IEEE 802.11a/b/g/n/ac Wi-Fi standards with WPA2 traffic encryption. It is possible to extend the coverage area of the wireless LAN with a separate wireless access point, available as a supplementary service. It is also possible to implement a guest network in the wireless network service for users external to the company. The guest network traffic is completely isolated from the company's internal network.

### Setting up the customer-premises equipment included in the service

The Yritysinternet Plus Langaton (Wireless) service uses the C1111-8PLTEEAWE + PoE router as a customer device. You can check the model on the label located on the back of the router at the bottom left corner (see figure 3). The device also has a label indicating your subscription ID (as INxxxxx). You will need the subscription ID when communicating with Telia. With the ID, we can find your subscription details quickly.

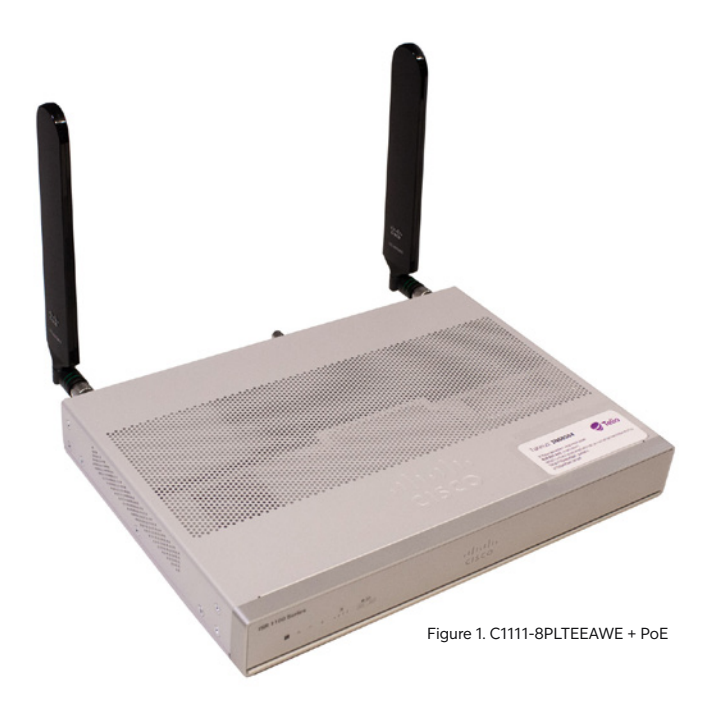

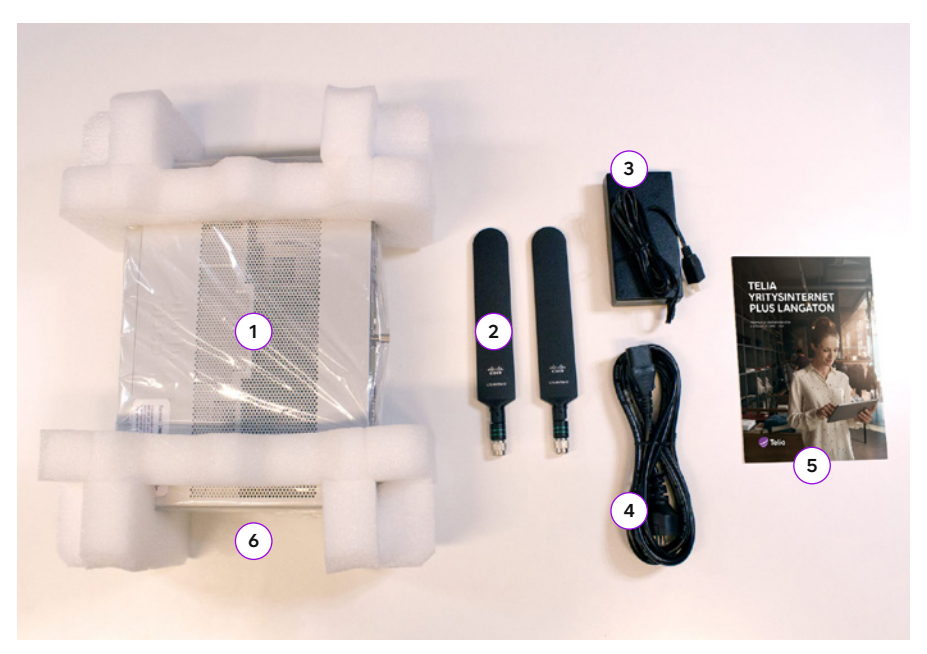

Figure 2. Contents of the Yritysnetti subscription delivery package

The delivery includes the components listed below. Please check that you have received them all. If you notice that any components are missing, please contact Telia.

- 1. Router
- 2. Two LTE antennas
- 3. Power supply
- 4. Power cable
- 5. Customer instructions
- 6. A SIM card for the mobile connection (installed in the device and ready for use).

## Cisco - C1111-8PLTEEAWE + PoE

The look, indicator lights and most important connectors of the C1111-8PLTEEAWE + PoE router are presented below.

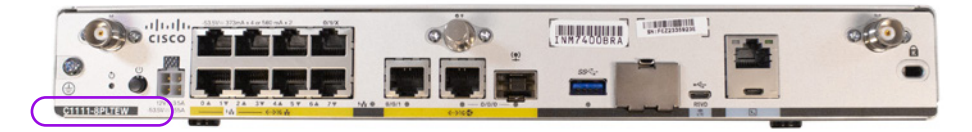

Figure 3. Rear view of a C1111-8PLTEW router, device model label

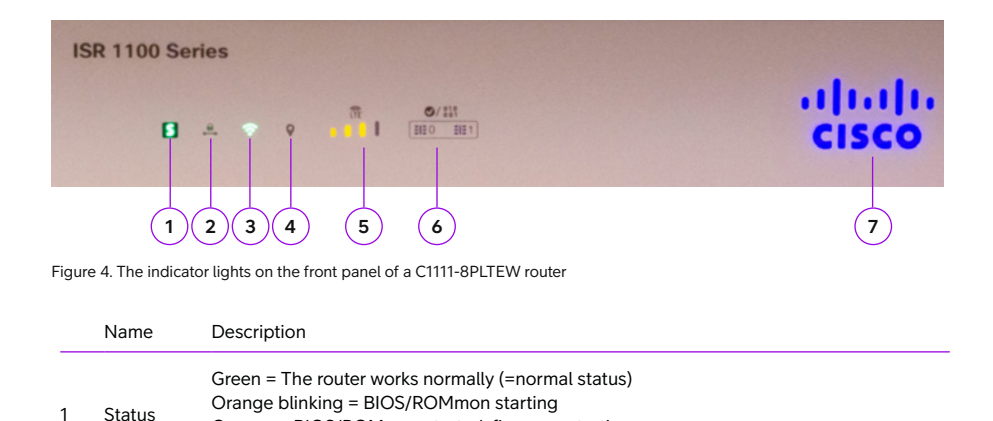

Orange = BIOS/ROMmon started, firmware starting Off = The system is restarting or the software has failed

7

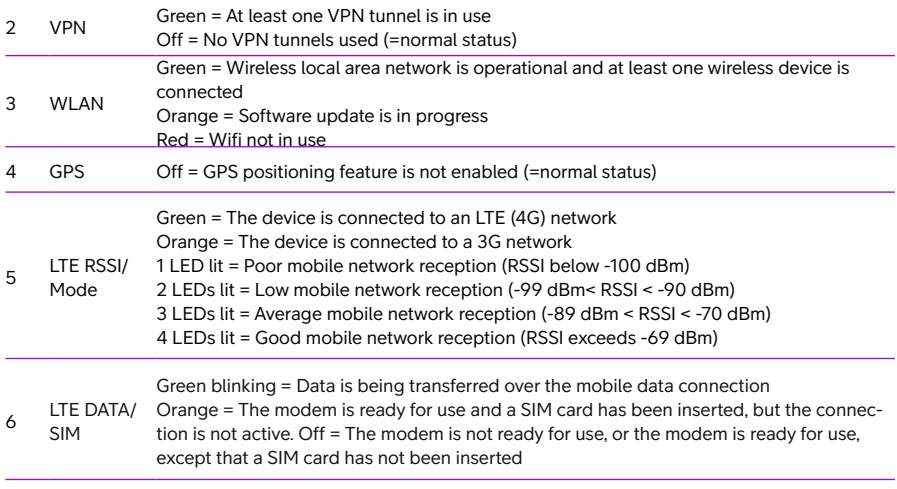

7 Cisco Logo Blue = Device power supply is OK (=normal status)

TELIA YRITYSINTERNET PLUS LANGATON

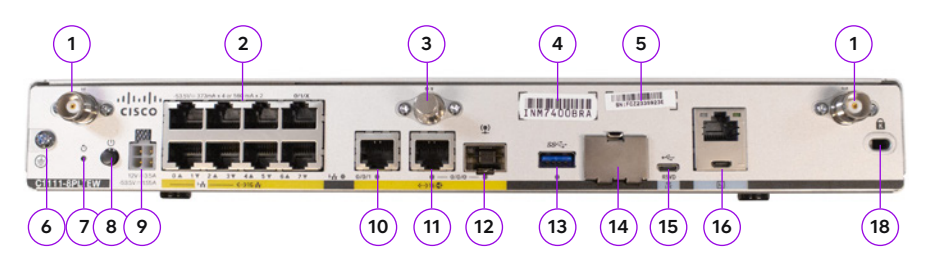

Figure 5. C1111-8PLTEW rear connections.

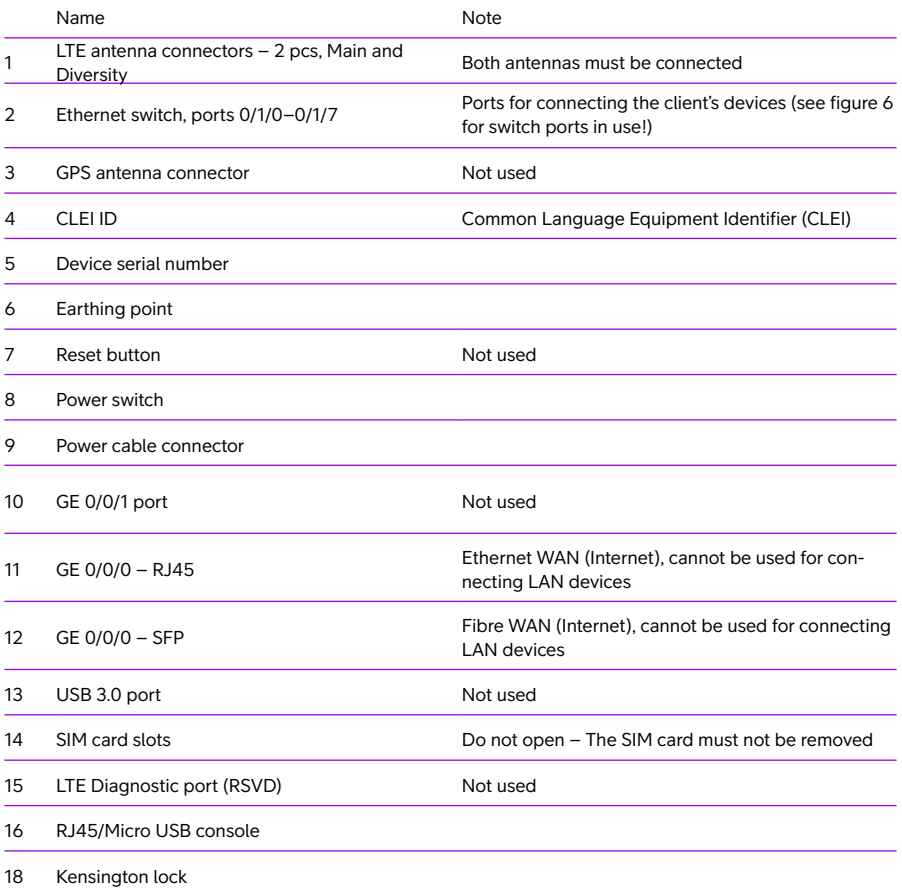

## C1111-8PLTEEAWE + PoE router set-up

- 1. Connect both LTE antennas to the connectors numbered with 1 in figure 5. Note! Both antennas must be connected to ensure mobile reception.
- 2. Connect the power cable to the power supply and the power supply to the customer-premises equipment, connector 9 in figure 5.
- 3. Turn the device on, switch 8 in figure 5.
- 4. Wait for approximately **10 minutes** until the device has started.
- 5. Check the mobile network reception with the front panel indicators (see figure 4), indicator light 5.
- 6. Your connection is ready for use.
- 7. Use ports 0/1/2–0/1/7 to connect LAN devices to the firewall-protected default network (see figure 5), connectors 2.
- 8. The supplementary wireless local area network service (WLAN) uses the firewallprotected default network. The settings required using the service: The SSID and encryption key are delivered on a technical form with the delivery and can also be found on a label on the device. The wireless access point takes approximately an additional 10 minutes to start after the router starts.
- 9. If a supplementary Avoin Internet (Open Internet) service has been ordered for the subscription, it is available in all LAN ports from 0/1/2 to 0/1/7 (see figure 5), connectors 2. The IP addresses required for the supplementary Avoin Internet (Open Internet) connection service have been delivered with the technical form in connection with the delivery. The IPv4 addresses used in the supplementary Avoin Internet (Open Internet) service for LAN devices must be configured manually. If you want to distribute IPv4 addresses used in the supplementary Avoin Internet (Open Internet) service by the device's DHCP server, you must select the supplementary service Räätälöity DHCP (Custom DHCP).

#### About the ports

The router's LAN port 0/1/0 is reserved for later use. No customer LAN devices may be connected to it.

The router's LAN port 0/1/1 is reserved for connecting an additional external access point (available as a supplementary service), and no customer LAN devices may be connected to this port.

 Ports 0/1/2–0/1/3 on the router power PoE-compliant devices. If necessary, you can connect PoE-compliant LAN devices to these ports. The ports are also compatible with data-only connections.

Ports 0/1/4–0/1/7 are traditional RJ45 10/100/1000 Ethernet ports and can be used to connect LAN devices to the service.

The reserved ports cannot be used for communicating with the Internet or the local area network. The ports are closed and cannot be opened for customer use.

The purpose of the ports is illustrated in the figure below.

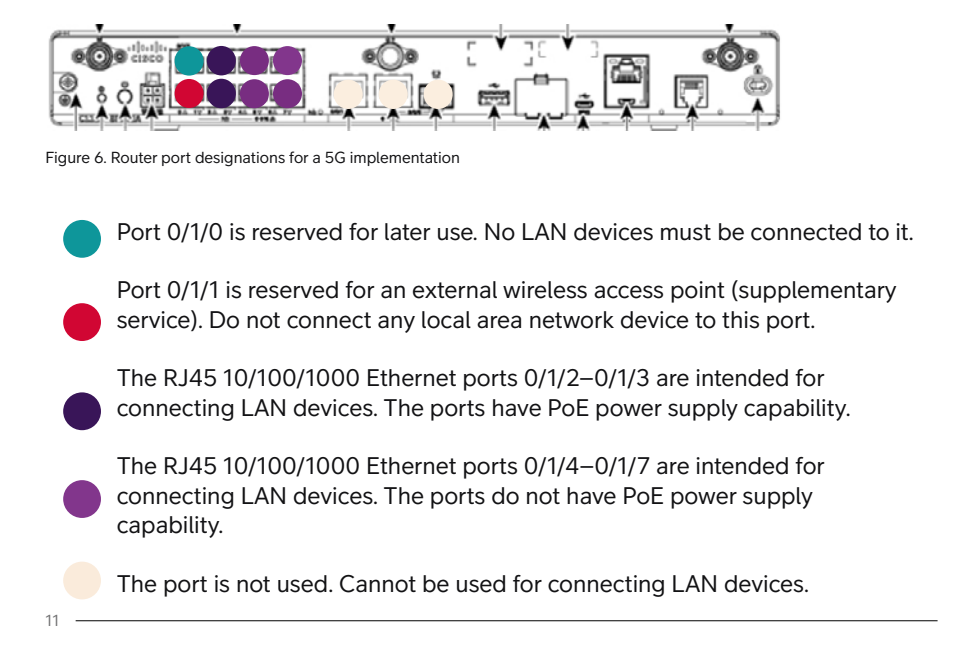

## Default network and firewall

By default, the private network 192.168.200.0/24 is configured for LAN ports 0/1/x and the wireless local-area network provided as a supplementary service.

This can be changed with the supplementary service Räätälöity DHCP (Custom DHCP).

By default, the network is configured as follows:

Default route: 192.168.200.254 Subnet mask: 255.255.255.0

Static addresses available to the customer: 192.168.200.193–192.168.200.253 Addresses assigned by DHCP: 192.168.200.1–192.168.200.192 (192 addresses) DNS servers: 193.210.19.19, 193.210.19.190

The router performs a network address translation (NAT/PAT) for private IP addresses used by customer devices. Traffic from the default network is protected by a standard stateful firewall rule set that cannot be changed. All traffic from the Internet to the customer's local area network is blocked by default, but all traffic originating from the customer's network is allowed, including returning packets. The default network, address translation and firewall are enabled when no supplementary Avoin Internet (Open Internet) service is connected to the subscription.

## Supplementary service: wireless local area network

If your subscription includes wireless LAN as a supplementary service, the access point used in the service is integrated into the device, and there are no external antennas. The network name (SSID) and encryption key required for using the wireless LAN have been agreed upon in connection with the order. These details are provided in connection with the delivery using a technical form, and can also be found on a label on the device.

When using the Internet connection over the wireless local area network, the network being used is the same firewall-protected default network that is used when connecting devices to LAN ports 0/1/x. Traffic in the wireless LAN is WPA2-encrypted. The wireless local area network supports the IEEE standards 802.11a/b/g/n/ac.

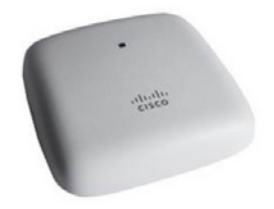

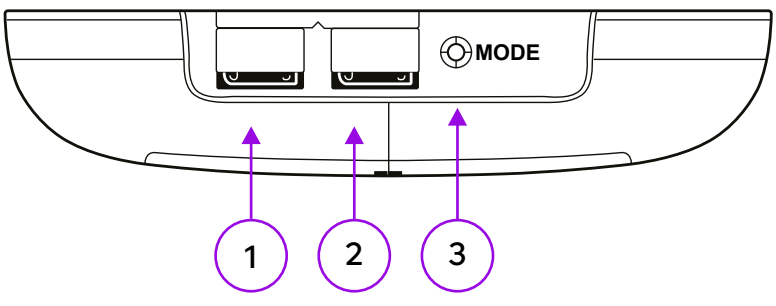

Figure 7. External wireless access point.

It is possible to extend the coverage area of the wireless LAN service with one additional external wireless access point. The same wireless network settings (SSID and encryption key) are used throughout the entire coverage area of the wireless network. Telia delivers the external wireless access point to the customer. **The service does not include local area network (LAN) connections or related cabling done on the customer's premises.** The external access point must be connected via the customer's LAN cabling to port 0/1/1 of the Telia-supplied router as shown in Figure 5.

The external wireless access point does not need separate power supply because its designated port uses PoE technology (Power over Ethernet) to supply power. The external wireless access point will be operational in approximately 1 hour and 30 minutes after the LAN connection has been made between the router and the external wireless access point. The cable is connected to port 2 of the wireless access point.

It is also possible to implement a wireless guest network as a supplementary service, in which case the guest

network has its own SSID and encryption key. Internet traffic on the guest network is logically isolated from the traffic in the company's internal network.

The wireless guest network is configured as follows:

Default route: 192.168.202.254 Subnet mask: 255.255.255.0 Addresses assigned by DHCP: 192.168.202.1 – 192.168.202.253 DNS servers: 193.210.19.19, 193.210.19.190

The router performs a network address translation (NAT/PAT) for the private IP addresses of the guest network's customer endpoint devices. No changes can be made to the IP addresses used in the guest network. If you are using the supplementary service Avoin internet (Open Internet), it is possible for devices in the guest network to access the devices on the internal network if adequate information security has not been ensured.

If you have an external wireless access point, the visitor network is in use throughout the extended coverage area.

## Supplementary service: Avoin internet (Open Internet)

The IP address details of the open Internet connection have been delivered in connection with the delivery, using a so-called technical form. In addition, the public IP addresses available are provided on the form accompanying the customerpremises equipment. An public IPv4 or IPv6 subnet is used for the open Internet connection. The number of IP addresses available depends on the customer needs. The IPv4/IPv6 addresses to be used are registered under the customer's name.

For more detailed information about the IPv4 addresses used for open Internet access, see the product's service description.

By default, the IP addresses used by the Avoin internet (Open Internet) supplementary service are configured manually for customer devices. The Räätälöity DHCP (Custom DHCP) supplementary service makes it possible to automatically assign the IP addresses used in the supplementary Avoin internet (Open Internet) service using the DHCP server built into the device.

Telia's name servers can be used to resolve IP addresses and network addresses. In this case, the Telia DNS servers 193.210.19.19 and 193.210.19.190 must be configured in the customer device network settings.

The open Internet connection is fully open to the Internet and there is no port filtering in either direction. When using an open Internet connection, the customer is responsible for the connection's information security and should pay special attention to it.

Open internet access is available on ports 0/1/2–0/1/7 of the LAN switch of the client device, see figure 6, and through the wireless local area network connection available as a supplementary service.

It is also possible to enable a wireless guest visitor network with the supplementary Avoin internet (Open Internet) service.

## Supplementary service: SNMP read access

The customer can also monitor the status of its Internet access router by means of SNMP read access . Only the router part of the client device can be monitored with SNMP, no data can be obtained from the supplementary wireless local area network service with SNMP.

## Customer care

**SMFs 020 355 800** (8.35¢/call + 16.69¢/min)

Large corporations **020 693 693** (mcc/lnc)

You can also contact Telia's customer service through the My Telia for Business e-service: [telia.fi/mtb](http://telia.fi/mtb)

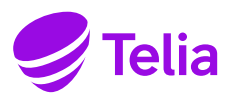